# User Manual HD1100

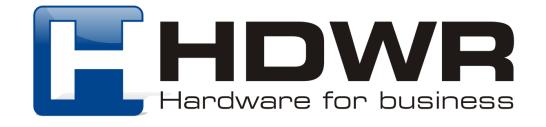

#### Restore the scanner to factory settings

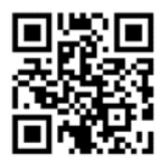

Factory settings (decoding functions)

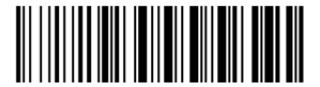

Default settings (features wireless connection)

### Wireless connection settings

To pair the USB receiver with the scanner and achieve a wireless connection via radio communication, connect the receiver to the USB port of the computer, and then scan the "2.4G" code with the scanner.

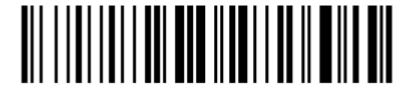

2.4G

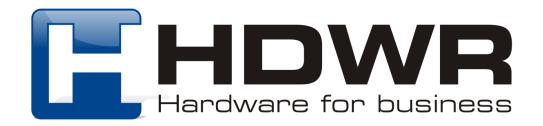

#### Barcode transmission modes

#### Real mode

In real mode, barcodes are sent directly to the computer immediately after scanning.

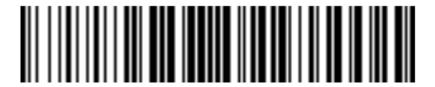

Real mode enabled

#### Storage mode

In storage mode, scanned codes are stored in the scanner's internal memory for later transfer to a computer.

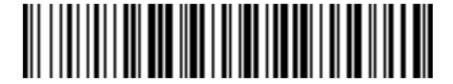

Storage mode enabled

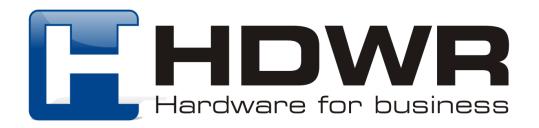

#### No data loss mode

In no-data-loss mode, codes are sent to the computer immediately after scanning when the scanner is within range of wireless operation. Once the scanner is out of wireless range, the scanned codes are stored in the device's internal memory. In order to transfer the stored data to the target device, once wireless communication is again ensured, scan the "Data transfer" code.

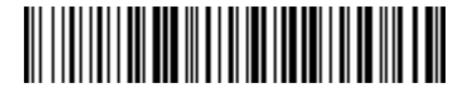

No data loss mode enabled

**Attention.** Before activating the no data loss mode, it is recommended to scan the "Delete stored data" code to clear the device's internal memory.

Storage mode options

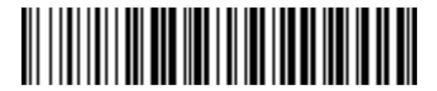

Display of the total amount of stored data

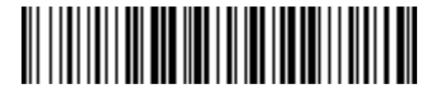

Data transmission

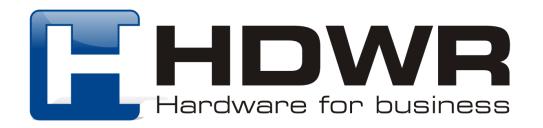

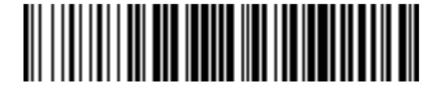

High data rate (default)

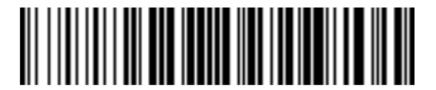

Low data transfer speed

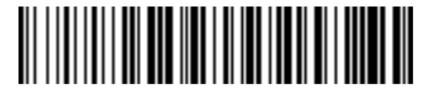

Usunięcie zapisanych danych

Power and sleep settings

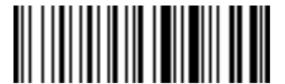

Battery charge level

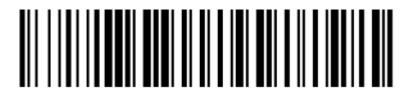

Immediate sleep of the scanner

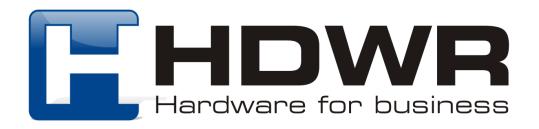

To set the time after which the scanner should go into sleep mode, first scan the code "Set auto sleep time, and then scan the code with the appropriate time.

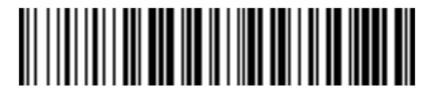

Setting the auto sleep time

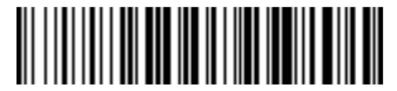

2 minutes (default)

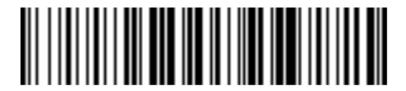

10 minutes

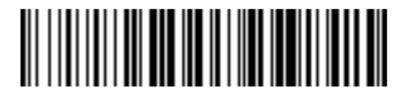

20 minutes

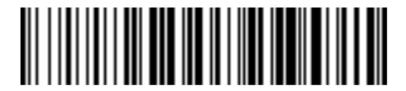

8 hours

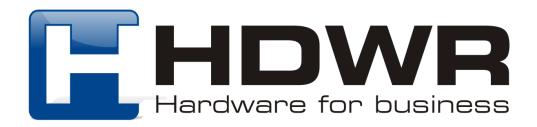

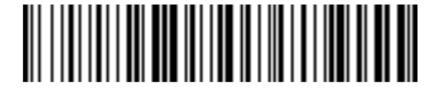

Sleep mode off

#### Interface settings

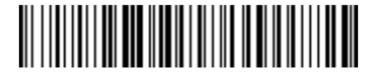

**USB-HID** (default)

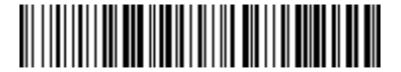

**USB Virtual COM** 

#### Letter size settings

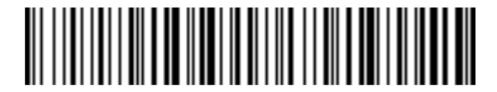

Capital letters only

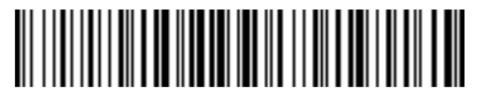

Lowercase only

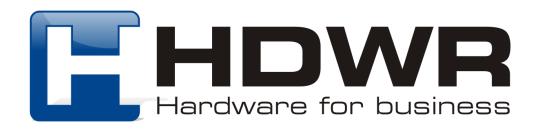

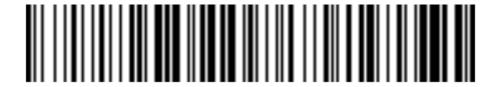

Converting to uppercase/ lowercase letters

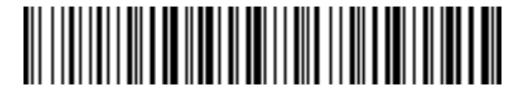

No letter substitution (default)

Barcode scanning modes

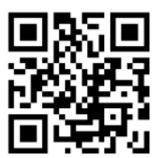

Continuous mode

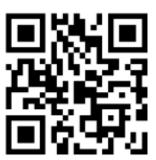

Automatic mode

In order to return to scanning codes with the scan button, scan the code "Factory settings"

## Setting end marks

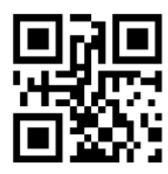

Disabled

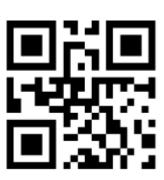

CR

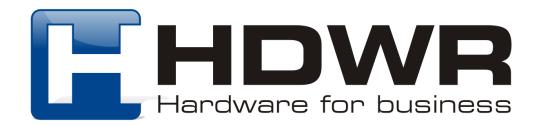

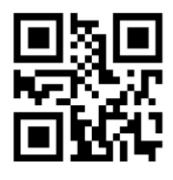

LF + CR

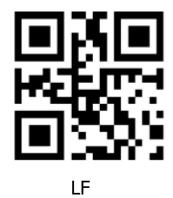

TAB

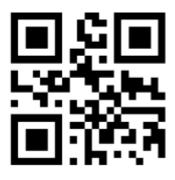

**ETX** 

## Sound signal settings

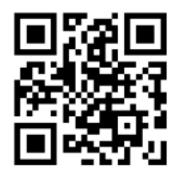

Beep on (default)

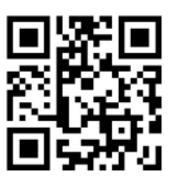

Beeper off

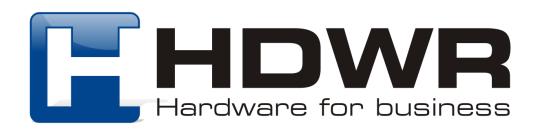

#### Reverse code scanning

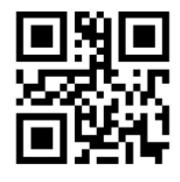

**Enabled** 

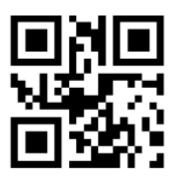

Disabled

## Setting the Prefix

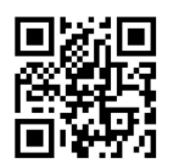

Prefix display disabled

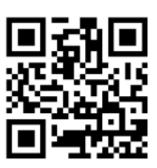

Prefix display enabled

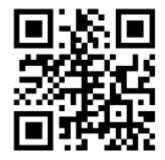

Adding a prefix

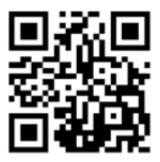

Saving settings

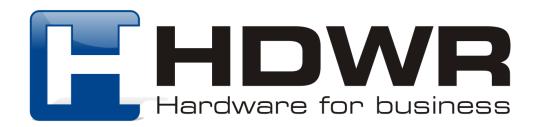

In order to set the Prefix, first scan the code "Display Prefix Enabled", then "Add Prefix", then from the character table read the code with the appropriate characters (see ASCII table) to be the prefix, and finally it is necessary to scan the code "Save Settings".

#### **Suffix Setup**

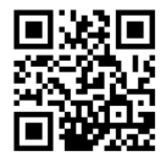

Suffix display disabled

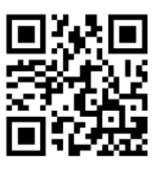

Suffix display on

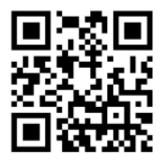

Adding a suffix

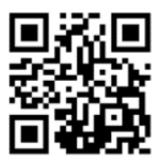

Saving settings

To set the suffix, first scan the code "Suffix display enabled", then read the code "Adding suffix", from the character table scan the code with the appropriate characters (see ASCII table) to be the suffix and finally read the code "Saving settings".

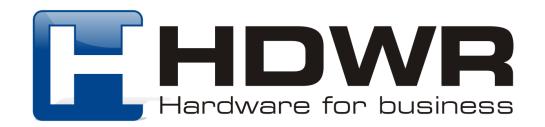

#### Hiding characters in the barcode

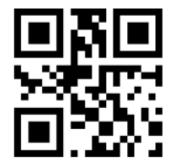

Character hiding disabled

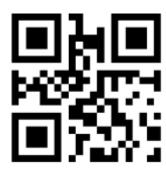

Character hiding enabled

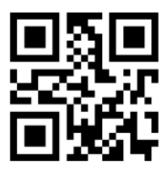

Initial signs

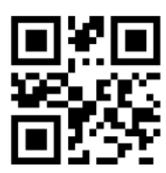

Final signs

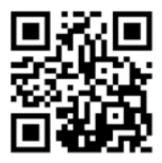

Saving settings

To hide individual digits in the barcode, first scan the code "Character hiding enabled", then scan the code "Start characters" or "End characters, depending on whether the digits from the beginning or end of the barcode are to be hidden. From the character table at the end of the instructions, scan the two codes corresponding to the digit to be hidden. After completing the above steps, finally read the code "Save settings".

**For example:** The code is 123456789 The digit to be hidden is 1. Scan the code "0" and "1" from the numeric code table, and again the scanned code will be 23456789.

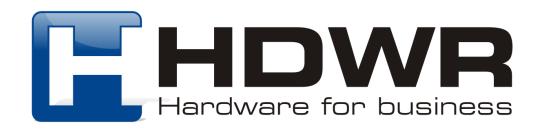

## Annex 1 Numerical codes

| <ul><li>□ / 1   1   1   1   1   1   1   1   1   1</li></ul> | ■ <b>計</b><br>(2)<br>(3)<br>(4)<br>(4)<br>(5)<br>(4)<br>(5)<br>(6)<br>(7)<br>(7)<br>(7)<br>(8)<br>(8)<br>(9)<br>(9)<br>(9)<br>(9)<br>(9)<br>(9)<br>(9)<br>(9 |
|-------------------------------------------------------------|----------------------------------------------------------------------------------------------------|
| ■<br>※<br>■<br>4                                            | ■無<br>(2)<br>(3)<br>(4)<br>(4)<br>(5)<br>(5)                                                                                                    |
| ■                                                           |                                                                                                    |
|                                                             |                                                                                                    |

| ■ % ■<br>\$2.60<br>■ \$2.60<br>■ \$2.60<br>E |  |
|----------------------------------------------|--|

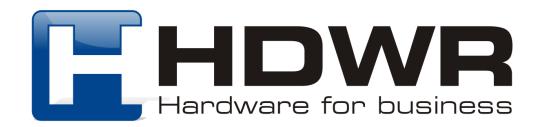

# Appendix 2 ASCII character table

| HEX | DEC | OPIS          | HEX | DEC | OPIS | HEX | DEC | OPIS |
|-----|-----|---------------|-----|-----|------|-----|-----|------|
| 00  | 0   | NUL           | 2B  | 43  | +    | 56  | 86  | V    |
| 01  | 1   | SOH           | 2C  | 44  | ,    | 57  | 87  | W    |
| 02  | 2   | STX           | 2D  | 45  | _    | 58  | 88  | X    |
| 03  | 3   | ETX           | 2E  | 46  | 0    | 59  | 89  | Y    |
| 04  | 4   | EOT           | 2F  | 47  | /    | 5A  | 90  | Z    |
| 05  | 5   | ENQ           | 30  | 48  | 0    | 5B  | 91  | [    |
| 06  | 6   | ACK           | 31  | 49  | 1    | 5C  | 92  | \    |
| 07  | 7   | BEL           | 32  | 50  | 2    | 5D  | 93  | ]    |
| 08  | 8   | BS(Backspace) | 33  | 51  | 3    | 5E  | 94  | ۸    |
| 09  | 9   | HT(Tab)       | 34  | 52  | 4    | 5F  | 95  | _    |
| 0A  | 10  | LF(CTRL J)    | 35  | 53  | 5    | 60  | 96  | •    |
| 0B  | 11  | VT(CTRLK)     | 36  | 54  | 6    | 61  | 97  | a    |
| 0C  | 12  | FF(CTRLL)     | 37  | 55  | 7    | 62  | 98  | b    |
| 0D  | 13  | CR(Enter)     | 38  | 56  | 8    | 63  | 99  | С    |
| 0E  | 14  | SO(CTRL N)    | 39  | 57  | 9    | 64  | 100 | d    |
| 0F  | 15  | SI(CTRLO)     | 3A  | 58  | :    | 65  | 101 | е    |
| 10  | 16  | DLE(CTRLP)    | 3B  | 59  | ;    | 66  | 102 | f    |
| 11  | 17  | DC1(CTRL Q)   | 3C  | 60  | <    | 67  | 103 | g    |
| 12  | 18  | DC2(CTRL R)   | 3D  | 61  | =    | 68  | 104 | h    |
| 13  | 19  | DC3(CTRL S)   | 3E  | 62  | >    | 69  | 105 | i    |
| 14  | 20  | DC4(CTRLT)    | 3F  | 63  | ?    | 6A  | 106 | j    |
| 15  | 21  | NAK(CTRL U)   | 40  | 64  | @    | 6B  | 107 | k    |
| 16  | 22  | SYN(CTRL V)   | 41  | 65  | Α    | 6C  | 108 | I    |
| 17  | 23  | ETB(CTRL W)   | 42  | 66  | В    | 6D  | 109 | m    |
| 18  | 24  | CAN(CTRL X)   | 43  | 67  | С    | 6E  | 110 | n    |
| 19  | 25  | EM(CTRL Y)    | 44  | 68  | D    | 6F  | 111 | 0    |
| 1A  | 26  | SUB(CTRL Z)   | 45  | 69  | E    | 70  | 112 | р    |
| 1B  | 27  | ESC(ESC)      | 46  | 70  | F    | 71  | 113 | q    |
| 1C  | 28  | FS(CTRL \)    | 47  | 71  | G    | 72  | 114 | r    |
| 1D  | 29  | GS(CTRL J)    | 48  | 72  | Н    | 73  | 115 | s    |
| 1E  | 30  | RS(CTRL ^)    | 49  | 73  | I    | 74  | 116 | t    |
| 1F  | 31  | US(CTRL_)     | 4A  | 74  | J    | 75  | 117 | u    |
| 20  | 32  | (space)       | 4B  | 75  | K    | 76  | 118 | V    |
| 21  | 33  | !             | 4C  | 76  | L    | 77  | 119 | w    |
| 22  | 34  |               | 4D  | 77  | M    | 78  | 120 | x    |
| 23  | 35  | #             | 4E  | 78  | N    | 79  | 121 | у    |
| 24  | 36  | \$            | 4F  | 79  | 0    | 7A  | 122 | Z    |
| 25  | 37  | %             | 50  | 80  | Р    | 7B  | 123 | {    |
| 26  | 38  | &             | 51  | 81  | Q    | 7C  | 124 |      |
| 27  | 39  | •             | 52  | 82  | R    | 7D  | 125 | }    |
| 28  | 40  | (             | 53  | 83  | S    | 7E  | 126 | ~    |
| 29  | 41  | )             | 54  | 84  | Т    | 7F  | 127 | DEL  |
| 2A  | 42  | *             | 55  | 85  | U    |     |     |      |